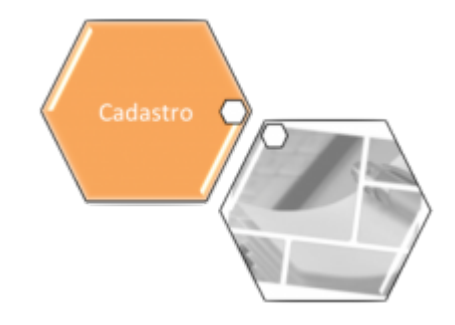

## **Suspender Imóvel em Programa Especial**

O objetivo desta funcionalidade é suspender o imóvel do programa especial, para o imóvel informado que está sem a data de suspensão preenchida na base de dados. A opção pode ser acessada via **Menu de Sistema**, no caminho: **[GSAN](https://www.gsan.com.br/doku.php?id=ajuda:pagina_inicial) > [Cadastro](https://www.gsan.com.br/doku.php?id=ajuda:cadastro) > [Imóvel](https://www.gsan.com.br/doku.php?id=ajuda:imovel) > Suspender Imóvel em Programa Especial**.

Feito isso, o sistema visualiza a tela a seguir:

#### **Observação**

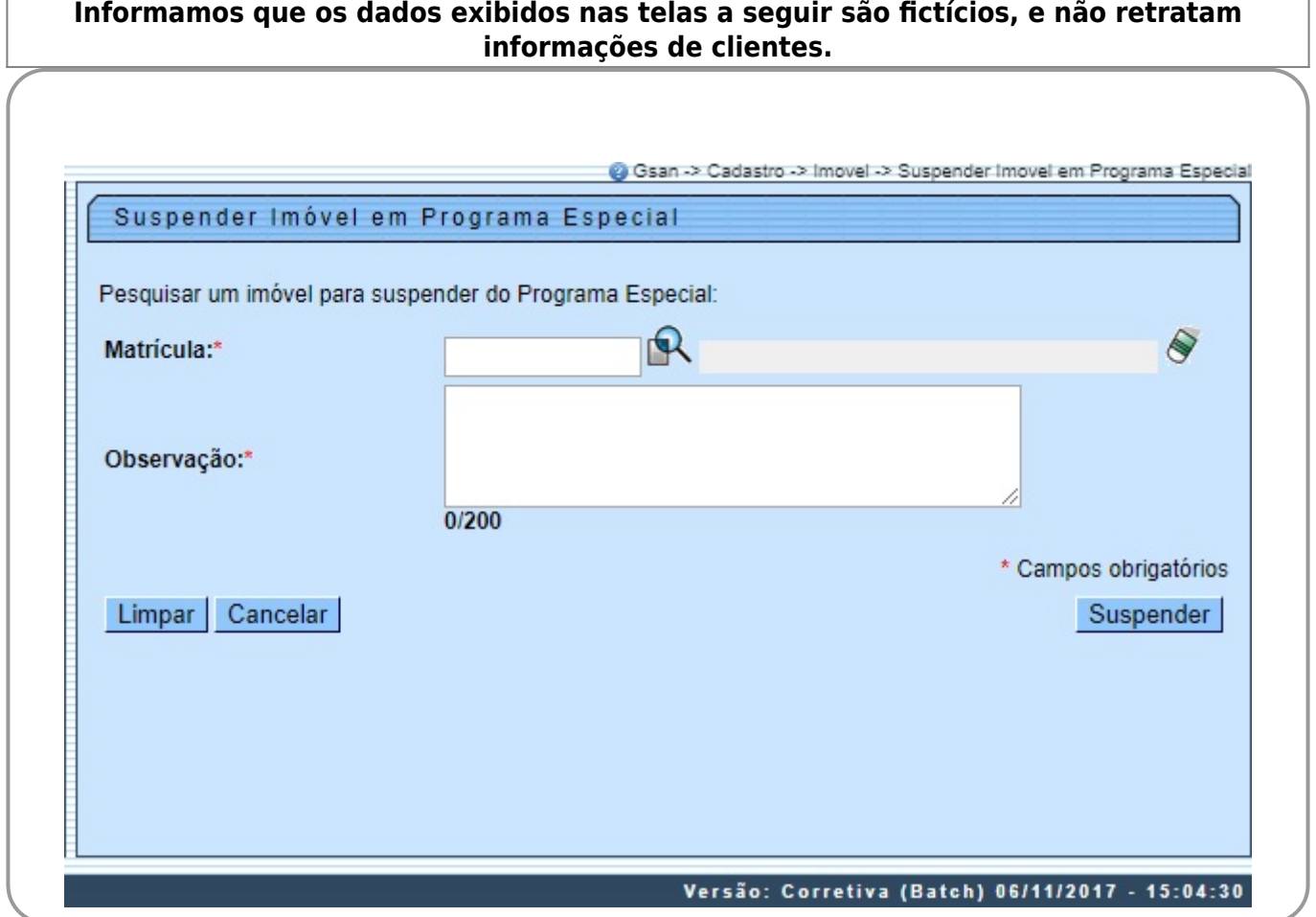

Acima, informe a matrícula do imóvel que se encontra no programa especial, ou clique no botão

, **[Pesquisar Imóvel](https://www.gsan.com.br/doku.php?id=ajuda:pesquisar_imovel)**, para selecionar a matrícula desejada. O sistema exibe a identificação do imóvel ao lado do campo matrícula, e, logo abaixo, o endereço do imóvel. Depois, informe por

extenso, no campo **Observação** os detalhes da suspensão e clique em . Caso não exista a matrícula do imóvel informado em programa especial, o sistema exibe a mensagem: Imóvel inexistente no programa. Caso exista a matrícula do imóvel em programa especial, o sistema apresenta a tela de sucesso, exibindo a mensagem: Matrícula do imóvel «matrícula do imóvel» suspensa com sucesso no programa especial.

### **Ajuste na funcionalidade Suspender Imóvel em Programa Especial**

Foi criado o campo **Observação**, que será obrigatório, para armazenar a observação por suspensão.

## **Ajuste na funcionalidade Consultar Histórico Programa Especial**

Foi adicionado o Hint que permite ao usuário, ao passar o mouse no campo **Suspensão**, visualizar o conteúdo da observação por suspensão.

## **Ajuste no batch Suspender Imóvel em Programa Especial**

Será armazenada no campo **Observação**, pela ação suspensão, a mensagem: Imóvel retirado do programa especial pelo Batch Suspender Imóvel em Programa Especial.

# **Tela de Sucesso**

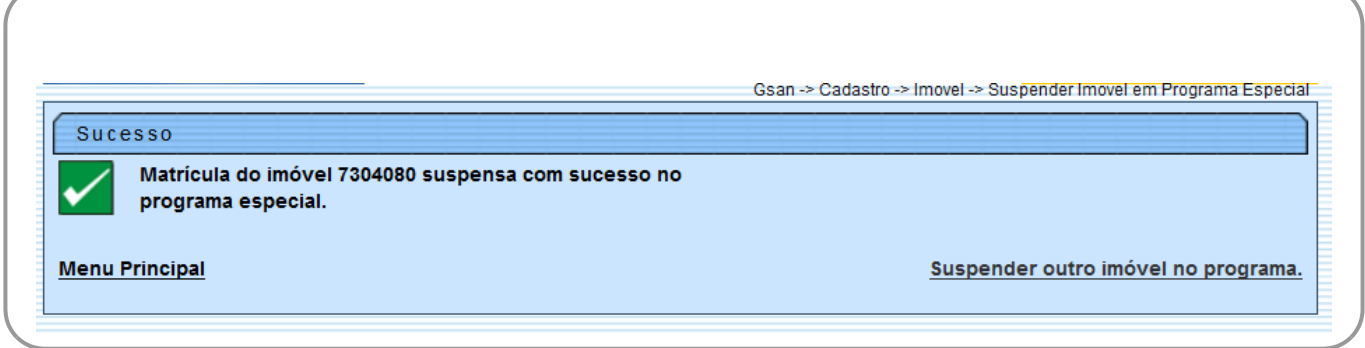

 $\pmb{\times}$ 

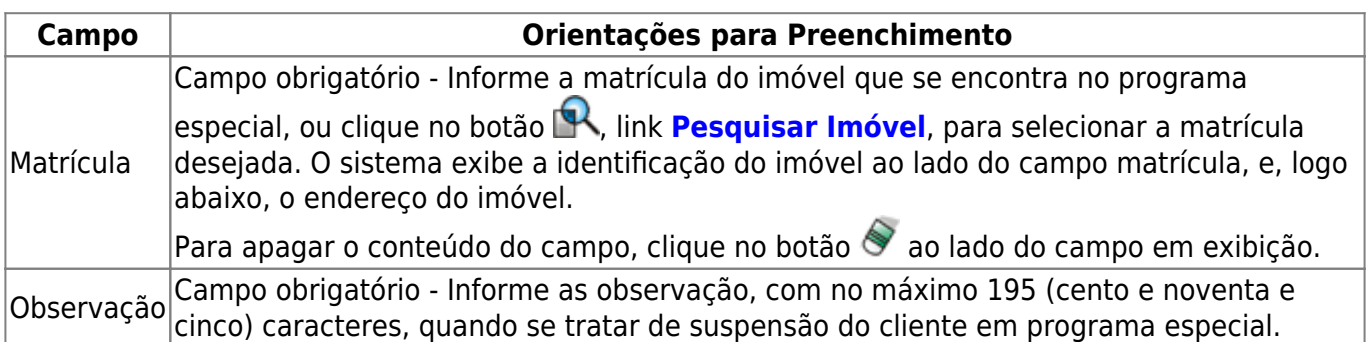

# **Funcionalidade dos Botões**

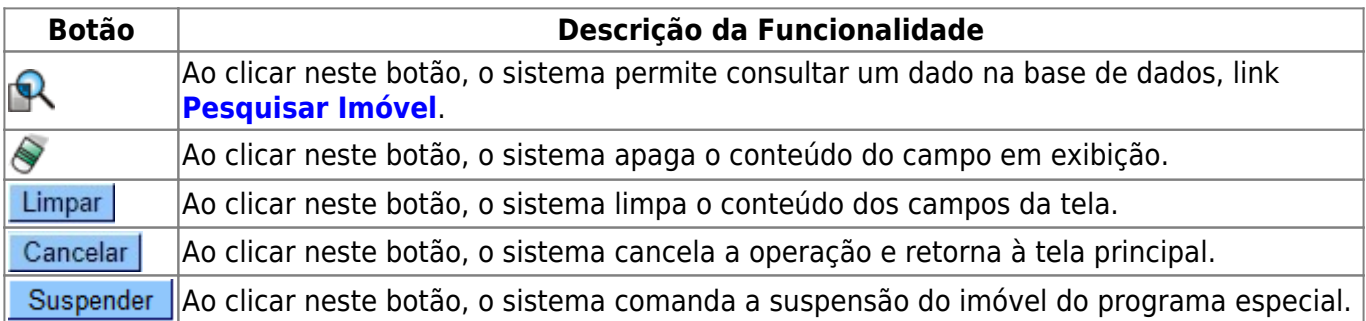

## **Referências**

#### **[Suspender Imóvel em Programa Especial](https://www.gsan.com.br/doku.php?id=postgres:cadastro:uc0976)**

### **Termos Principais**

#### **[Cadastro](https://www.gsan.com.br/doku.php?id=ajuda:cadastro)**

Clique **[aqui](https://www.gsan.com.br/doku.php?id=ajuda)** para retornar ao Menu Principal do GSAN.

From:

<https://www.gsan.com.br/>- **Base de Conhecimento de Gestão Comercial de Saneamento**

Permanent link: **[https://www.gsan.com.br/doku.php?id=ajuda:suspender\\_imovel\\_em\\_programa\\_especial](https://www.gsan.com.br/doku.php?id=ajuda:suspender_imovel_em_programa_especial)**

Last update: **20/09/2019 19:33**